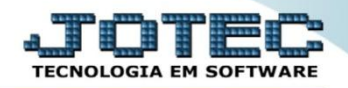

## **CONSULTA DE AUDITORIA DOS SISTEMAS FPCODAU00**

 *Explicação: Exibe as operações realizadas nos módulos, dentro de um período estipulado, detalhando o usuário executante, assim como a data e horário da ocorrência. Útil para acompanhamento de usuários, visualização de rotinas efetuadas em cada módulo, ou até mesmo para rastrear as várias operações efetuadas em um mesmo registro no sistema. O resultado pode ser obtido, tanto em tela, como na forma impressa.*

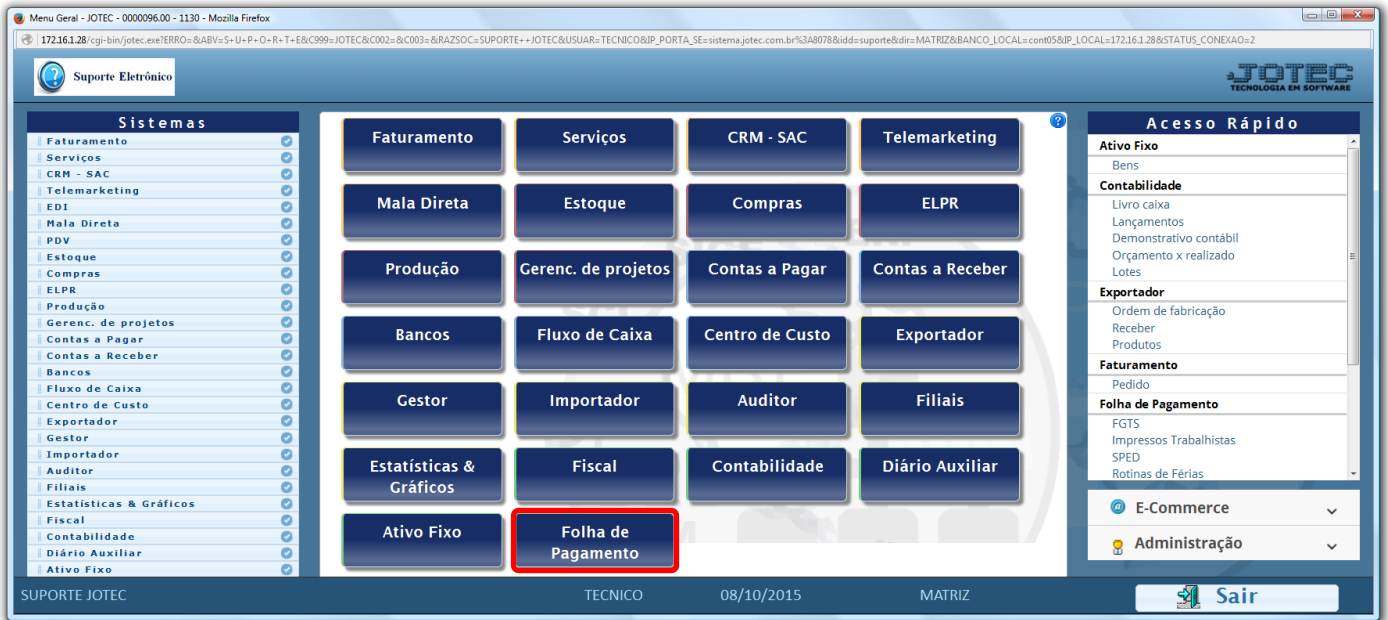

## Para realizar esta rotina acesse o módulo: *Folha de pagamento.*

Em seguida acesse: *Consultas > Auditoria dos sistemas***.**

| Menu da Folha de Pagamento - JOTEC - jtfpme01 - 0000071.00 - Mozilla Firefox                                                                                               |                                                                                                    |                                                                 |                        |                      |                       |                       |            | $\begin{array}{c c c c c c} \hline \multicolumn{3}{c }{\mathbf{0}} & \multicolumn{3}{c }{\mathbf{X}} \end{array}$ |
|----------------------------------------------------------------------------------------------------|----------------------------------------------------------------------------------------------------|-----------------------------------------------------------------|------------------------|----------------------|-----------------------|-----------------------|------------|----------------------------------------------------------------------------------------------------|
| 172.16.1.28/cqi-bin/jtfpme01.exe?PROG=jotec<br>Suporte Eletrônico                                                                                                    |                                                                                                    |                                                                 |                        |                      |                       |                       |            | <b>TECNOLOGIA EM SOFTWAR</b>                                                                                      |
| <b>Sistemas</b>                                                                                                    |                                                                                                    | Arquivos Atualizações Consultas R.Mensais R.Anuais R.Gerenciais |                        |                      |                       |                       |            | <b>FOLHA</b>                                                                                                    |
| L<br>۰<br><b>Faturamento</b><br>Ø<br><b>Serviços</b><br><b>CRM - SAC</b><br>o<br>ø<br>Telemarketing<br>ø<br>EDI<br>Ø<br>Mala Direta<br>ø<br><b>Estoque</b><br>Ø<br>Compras | Extrato de marcação de ponto<br><b>Encargos Empresa</b><br>Pesquisa CEP<br>Pesquisa dados do CEP<br>$\sqrt{2}$<br>Auditoria dos sistemas<br>Pesquisa de atividades dos funcionários<br>Pesquisa férias |                                                                 |                        |                      |                       |                       |            |                                                                                                    |
|                                                                                                    |                                                                                                    | <b>U-Funcionários</b>                                           |                        |                      | <b>I-Ficha mensal</b> |                       | L-Rescisão |                                                                                                    |
| Suporte eletrônico                                                                                                    | O-Cálculo folha                                                                                                    |                                                                 |                        | S-Retorna sit. folha |                       | <b>F-Menu Inicial</b> |            |                                                                                                    |
| Melhorando sua empresa                                                                                                    | Q-Fecha quinz/mensal                                                                                                    |                                                                 | N-Cálculo adiantamento |                      |                       |                       |            |                                                                                                    |
|                                                                                                    | P-Folha                                                                                                    |                                                                 |                        | E-Férias             |                       |                       |            |                                                                                                    |
| <b>SUPORTE JOTEC</b>                                                                                                    |                                                                                                    |                                                                 | <b>TECNICO</b>         | 19/11/2015           |                       | <b>MATRIZ</b>         |            |                                                                                                    |

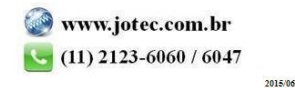

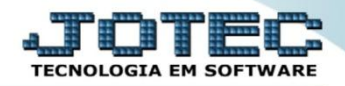

 Na tela seguinte, selecione a *(1) Ordem da consulta (Data ou Usuário)* a pesquisa poderá ser realizada com base em: *(2) Data do registro, Usuário, Sistema (Siglas dos módulos)* ou *Chave (Texto específico para pesquisa)*. Informe o campo desejado e clique no ícone do *"Binóculo"* para gerar a consulta.

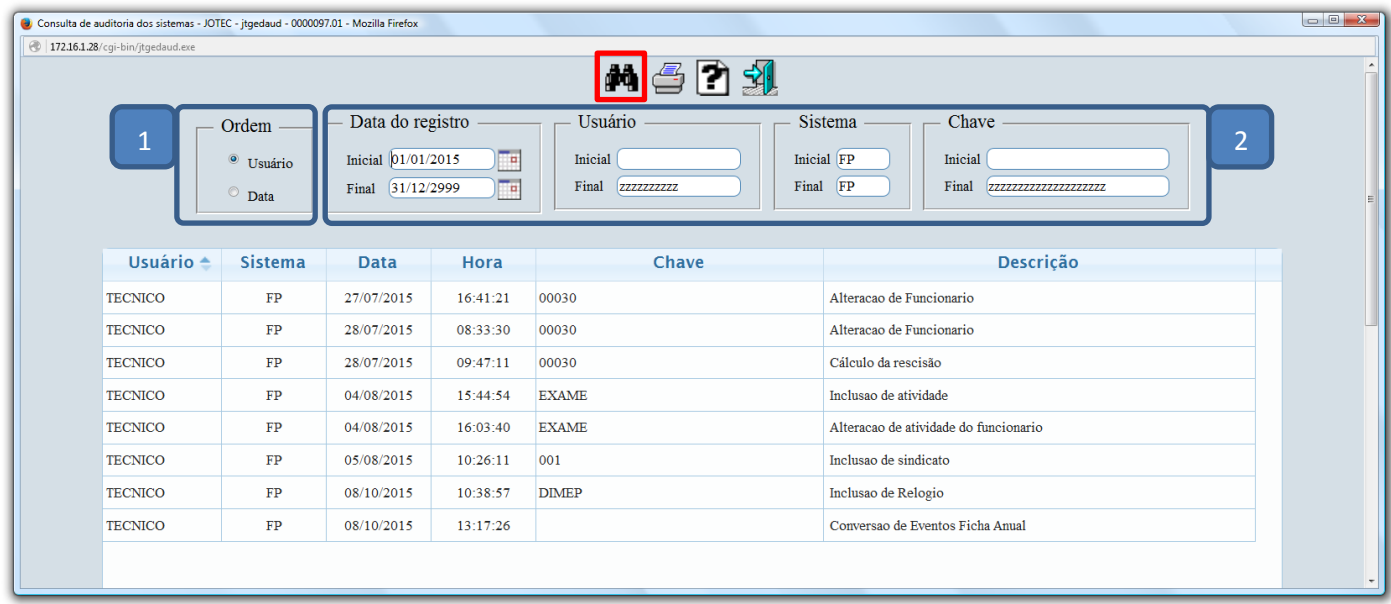

Clique no ícone da *"Impressora"* para gerar a consulta em formato de relatório.

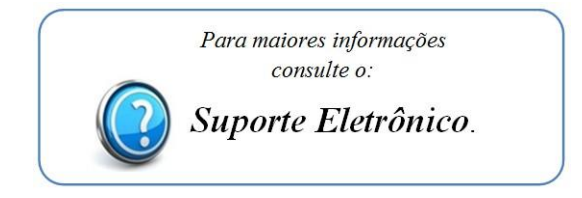

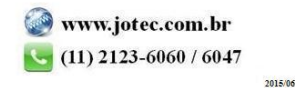